# Guía de inicio rápido

# Multiplexores KVM para montar en rack, y consola KVM **NetController**

Modelos: B040-008-19, B040-016-19, B042-004, B042-008 y B042-016

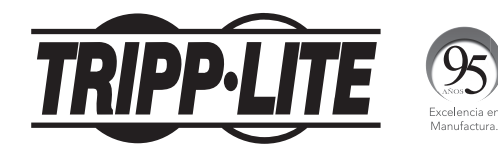

### 1111 W. 35th Street, Chicago, IL 60609 EE. UU. www.tripplite.com/support

Copyright © 2017 Tripp Lite. Todos los derechos reservados.

## Instrucciones para montaje en rack de multiplexores KVM estándar

- 1 En función de si desea montar el multiplexor KVM en la parte delantera o trasera del rack, sujete los soportes para montar el rack incluidos a la parte frontal o trasera del multiplexor KVM.
- 2 Utilizando tornillos suministrados por el usuario, monte los soportes para montar en rack del multiplexor KVM al rack.

### Instrucciones para montar en rack de multiplexores de consola KVM estándar

Los multiplexores de consolas KVM de la serie B040 poseen soportes para montar en rack removibles, lo que permite que una sola persona instale la unidad.

- 1 Extraiga los soportes para montar en rack de la unidad y móntelos en la parte trasera del rack utilizando los tornillos suministrados por el usuario.
- 2 Tome el multiplexor de la consola KVM y deslícelo suavemente en el rack de manera que encaje en los soportes para montar en rack recién colocados.
- 3 Monte los soportes para montar en rack en la parte frontal de la unidad al rack utilizando los tornillos suministrados por el usuario.

## Instrucciones para el montaje en rack del multiplexor de la consola KVM en 2 puestos

Los multiplexores de consola KVM de la serie B040 pueden montarse en rack de 2 puestos utilizando el Kit para montar en rack de 2 puestos B019-000 de Tripp Lite (se vende por separado). Consulte el manual del propietario del B019-000 para ver las instrucciones de instalación.

# Instalación en una sola etapa

- 1 Antes de comenzar con la instalación, apague todas las computadoras que se conectarán al multiplexor KVM.
- 2 Conecte el suministro de alimentación externo (KVM de la serie B042) o el cable de alimentación (KVM de la serie B040) a la unidad y luego, conéctelo a un Supresor de sobretensiones de Tripp Lite, PDU o Suministro de energía ininterrumpible (UPS).
- 3 Sólo multiplexores KVM de la serie B042: Conecte un teclado USB o PS/2, un mouse y un monitor a los puertos de la consola en la parte trasera del multiplexor.

*Nota: Cualquier combinación de mouse y teclado funcionará; teclado y mouse PS/2, teclado y mouse USB, teclado PS/2 y mouse USB, teclado USB y mouse PS/2.* 

4 Sólo multiplexores KVM de consola de la serie B040:

Conecte un teclado o mouse USB externos y un monitor externo a los correspondientes puertos de la consola externa en la parte trasera de la unidad. También puede agregar el acceso remoto al multiplexor KVM conectando una unidad de acceso remoto IP B051-000 a los puertos externos de la consola en la parte trasera de la unidad. (Consulte el manual del propietario del B051-000 para obtener detalles de la instalación.)

*Nota: Si utiliza el puerto de Monitor VGA externo, debe conectarle el terminador del puerto VGA externo para que la unidad funcione correctamente.* 

- 5 Usando el Kit de cables combinados USB/PS2 de la serie P780 de Tripp Lite, conecte una computadora a un puerto disponible en la parte trasera de la unidad. Repita este paso para cada computadora adicional que desee conectar.
- 6 Encienda las computadoras conectadas.

#### Instalación de la conexión en cadena Kit de cables de la serie PT80 Actualización de firmware a través del puerto de "Conexión en cadena" a través de una computadora host (RS-232) Conector PS/2 para la interfaz del teclado en ⊒ Conector USB la computadora Adaptador USB a PS/2 **[4]** Conector de video HDB15 para la interfaz del mouse Computadora PS/2 en la computadora host BANCO 1  $\oplus$ ≛⊏ ∢  $\begin{array}{c} \n 0.758 \\
0.758 \\
-0.758\n \end{array}$ El terminado Ħ debe conectarse E cuando el puerto Terminador VGA externo no está en uso BANCO 2 Cables de la serie P780 BANCO 16 <u>me dina dunie dunie</u> din P Conexión en cadena de hasta 16 niveles Terminador

### Instalación de la conexión en cadena (continuación)

Advertencia: La longitud total del cable de conexión en cadena desde el multiplexor KVM maestro al último multiplexor KVM no debe exceder los 98 pies (30 m)\*. Si se excede esta distancia, la instalación del KVM no funcionará correctamente.

1 Conecte el suministro de alimentación externo (KVM de la serie B042) o el cable de alimentación (KVM de la serie B040) al multiplexor KVM maestro y luego, conéctelo a un Supresor de sobretensiones de Tripp Lite, PDU o Suministro de energía ininterrumpible (UPS).

*Nota: Los multiplexores KVM de la consola de la serie B040 sólo pueden ocupar la primera posición en la conexión en cadena.*

2 Sólo multiplexores KVM de la serie B042: Conecte un teclado USB o PS/2, un mouse y un monitor a los puertos de la consola en la parte trasera del *multiplexor KVM maestro*.

*Nota: Cualquier combinación de mouse y teclado funcionará; teclado y mouse PS/2, teclado y mouse USB, teclado PS/2 y mouse USB, teclado USB y mouse PS/2.*

3 Sólo multiplexores KVM de consola de la serie B040: Conecte un teclado o mouse USB externos y un monitor externo a los correspondientes puertos de la consola externa en la parte trasera del *multiplexor KVM maestro de la consola.* También puede agregar el acceso remoto al multiplexor KVM conectando una unidad de acceso remoto IP B051-000 a los puertos externos de la consola en la parte trasera de la unidad. (Consulte el manual del propietario del B051-000 para obtener detalles de la instalación.)

*Nota: Si utiliza el puerto de Monitor VGA externo, debe conectarle el terminador del puerto VGA externo para que la unidad funcione correctamente.*

4 Utilizando el cable de conexión en cadena de 8 pulgadas incluido, o un cable de conexión en cadena de la serie P781 (se vende por separado), conecte *el puerto de salida de la conexión en cadena del multiplexor KVM maestro al puerto de entrada de la conexión en cadena* del multiplexor KVM de la serie B042 de segundo nivel.

*Nota: La distancia máxima entre cualquier par de multiplexores KVM conectados en cadena debe ser de 98 pies (30 m)\*.*

5 Conecte el suministro de alimentación externa al multiplexor de segundo nivel KVM de la serie B042 y luego, conéctelo a un Supresor de sobretensión de Tripp Lite, PDU o Suministro de energía ininterrumpible (UPS). Repita los pasos 4 y 5 para cada multiplexor KVM adicional que agregue, con no más de 16 multiplexores KVM para toda la instalación.

*Nota: La longitud total del cable de conexión en cadena desde el multiplexor KVM maestro al último multiplexor KVM no debe exceder los 98 pies (30 m)\*. Si se excede esta distancia, la instalación del KVM no funcionará correctamente.*

- 6 Después de conectar en cadena todos los multiplexores KVM, conecte el *terminador de conexión en cadena* que se suministra con el Multiplexor KVM de la serie B042 al *puerto de salida de la conexión en cadena* del último KVM de la instalación.
- 7 Usando el Kit de cables combinados USB/PS2 de la serie P780 de Tripp Lite, conecte una computadora a un puerto disponible en la instalación. Repita este paso para cada computadora adicional que desee conectar.
- 8 Encienda las computadoras conectadas.
- \* Es posible que las versiones anteriores de los multiplexores KVM NetController no admitan estas distancias. Si tiene problemas al conectar en cadena con los requisitos de distancia máxima, deberá actualizar el firmware de la unidad. (Consulte el CD en el manual para obtener detalles para la actualización del firmware).

### Funcionamiento del KVM

Se puede acceder a los puertos de los multiplexores KVM NetController a través de botones interruptores, teclas rápidas u OSD. Además, OSD permite realizar varias operaciones en el multiplexor KVM.

Para cambiar de puerto a través de un botón interruptor, sólo presione el botón interruptor del puerto al que desea acceder. Para acceder a los puertos a través de los comandos de teclas rápidas o utilizar OSD para hacer funcionar el multiplexor KVM, consulte la tabla siguiente:

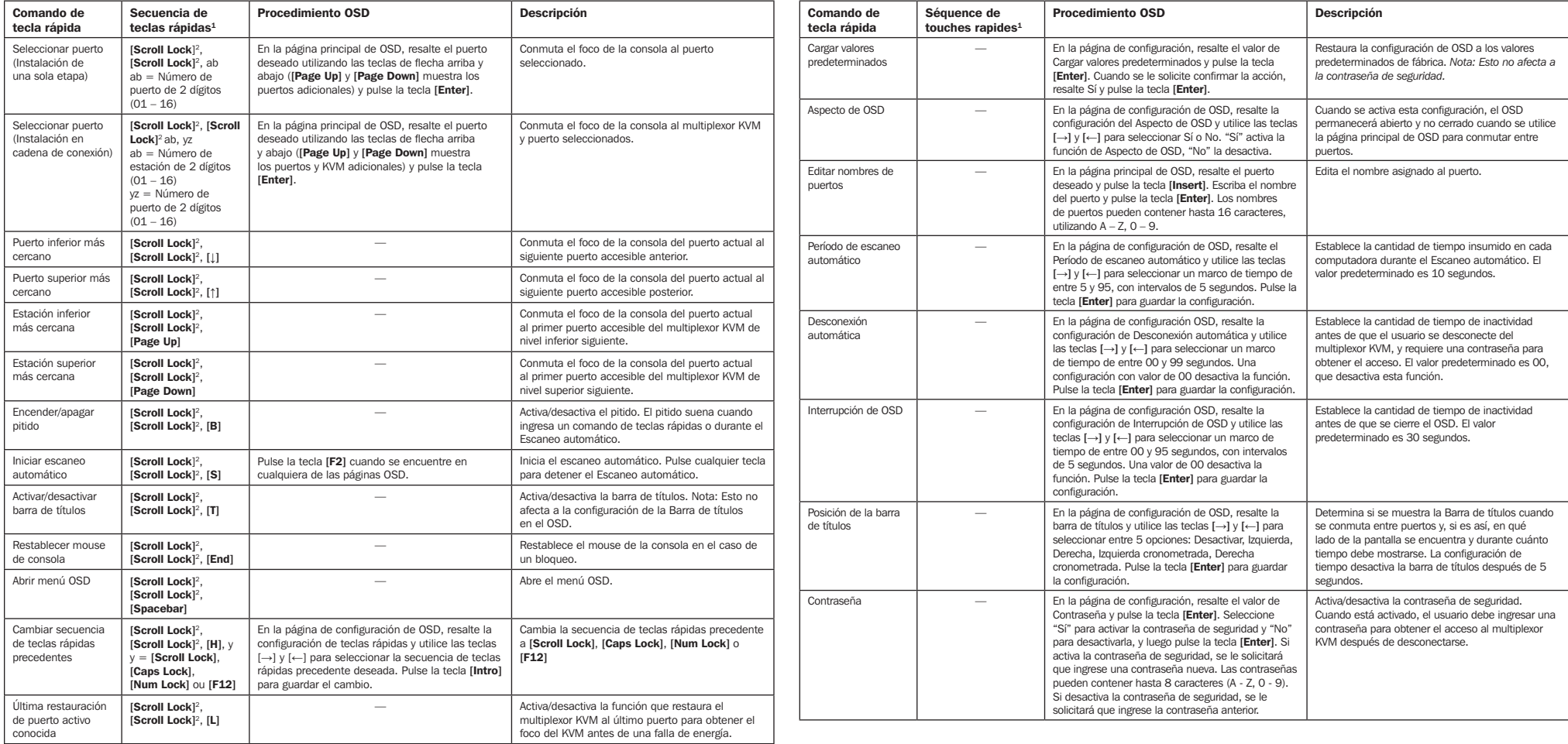

1 Las teclas rápidas de un comando de teclas rápidas deben pulsarse en un lapso de 2 segundos para que el comando sea correcto. <sup>2</sup> La tecla rápida que precede a la secuencia es definible por el usuario y puede cambiarse a

### Garantía

### GARANTÍA LIMITADA POR 3 AÑOS

El vendedor garantiza que este producto no tiene defectos originales de materiales ni de mano de obra por un período de tres (3) años a partir de la fecha original de compra, si se utiliza de acuerdo con todas las instrucciones correspondientes. En caso de demostrarse dentro de ese período que el producto tiene defectos de materiales o de mano de obra, el vendedor lo reparará o reemplazará a su exclusiva discreción. El servicio técnico bajo esta garantía solo se puede obtener si usted entrega o envía el producto (con todos los cargos de envío o entrega prepagos) a: Tripp Lite; 1111 W. 35th Street; Chicago IL 60609; EE. UU. El vendedor abonará los cargos de envío de devolución. Visite www.tripplite.com/support antes de enviar cualquier equipo para reparación.

ESTA GARANTÍA NO CUBRE EL DESGASTE NORMAL NI LOS DAÑOS CAUSADOS POR ACCIDENTES, MAL USO, ABUSO O NEGLIGENCIA. EL VENDEDOR NO OFRECE NINGUNA GARANTÍA EXPRESA QUE NO SEA LA ESTABLECIDA EXPRESAMENTE EN EL PRESENTE DOCUMENTO. EXCEPTO EN LA MEDIDA EN QUE LO PROHIBAN LAS LEYES APLICABLES, LA DURACIÓN DE TODAS LAS GARANTÍAS IMPLÍCITAS, INCLUIDAS LAS DE COMERCIABILIDAD O APTITUD, SE LIMITA AL PERÍODO DE GARANTÍA ANTES MENCIONADO Y ESTA GARANTÍA EXCLUYE EXPRESAMENTE TODOS LOS DAÑOS INCIDENTALES E INDIRECTOS.

(Algunos Estados no permiten las limitaciones a la duración de una garantía implícita y algunos Estados no permiten la exclusión o limitación de los daños incidentales o indirectos, de modo que las limitaciones o exclusiones antes mencionadas pueden no corresponder en su caso. Esta garantía le otorga derechos legales específicos y usted puede tener otros derechos que varían de una jurisdicción a otra). Tripp Lite; 1111 W. 35th Street; Chicago IL 60609; EE. UU.

ADVERTENCIA: Antes de usar este dispositivo, cada usuario debe ocuparse de determinar si es apto, adecuado o seguro para el uso que pretende darle. Dado que cada aplicación está sujeta a grandes variaciones, el fabricante no representa ni garantiza la aptitud o adecuidad de estos dispositivos para ninguna aplicación específica.

Tripp Lite tiene una política de mejora continua. Las especificaciones están sujetas a cambio sin previo aviso.

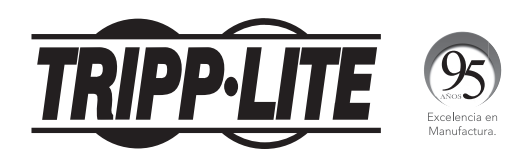

### 1111 W. 35th Street, Chicago, IL 60609 EE. UU. www.tripplite.com/support